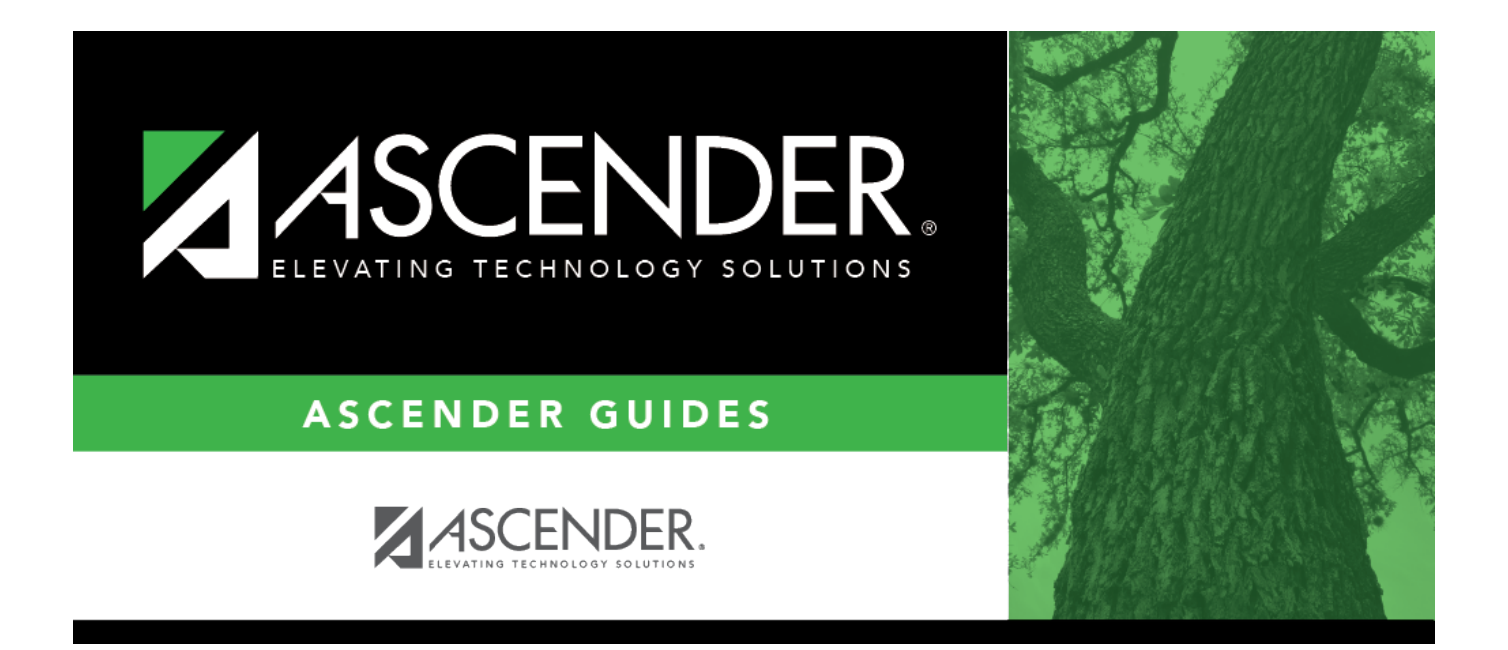

## <span id="page-0-0"></span>**Set up alternate approvers as needed**

## **Table of Contents**

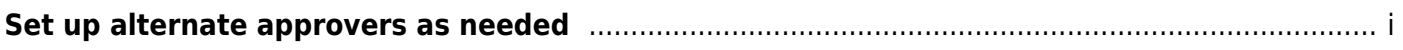

## **Set up alternate approvers as needed**

## [Grants and Projects > Tables > SSA Alternate Approvers](https://help.ascendertx.com/business/doku.php/grantsprojects/tables/ssaalternateapprovers)

Assign an alternate approver to an approver who is unable to perform their assigned approval duties during a specified timeframe for grant requests.

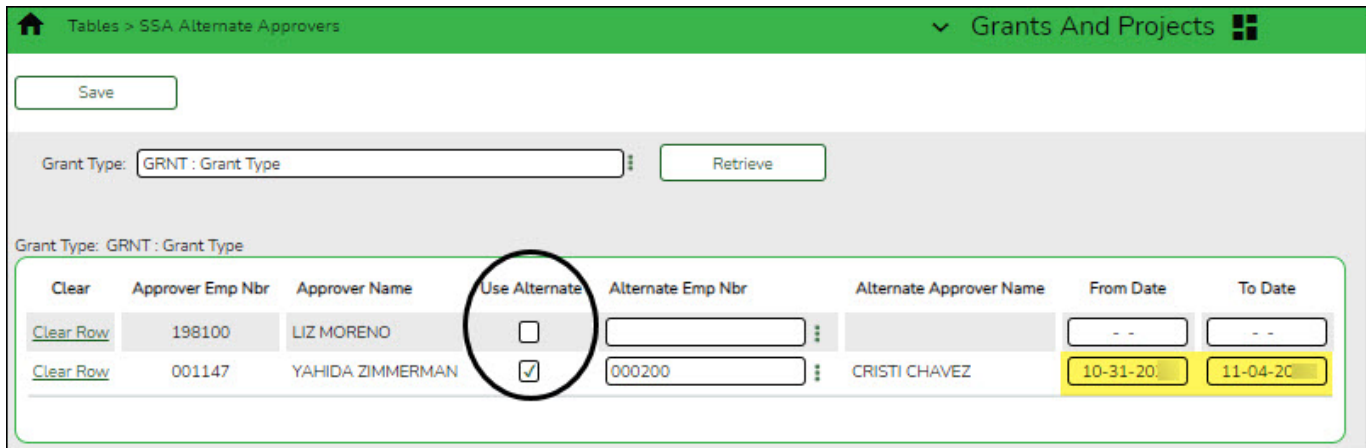

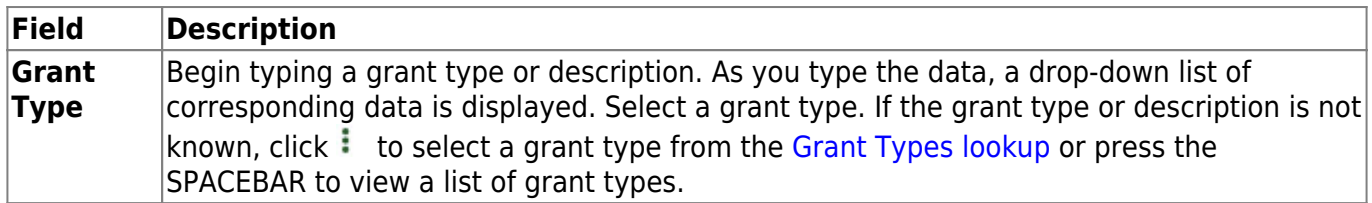

❏ Click **Retrieve**. If an approval workflow exists for the selected grant type, the list of approvers is displayed.

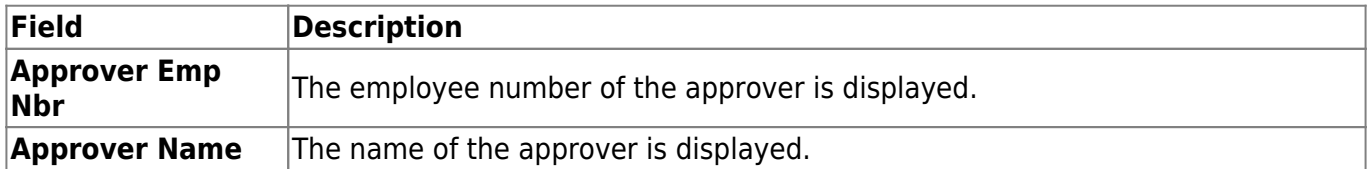

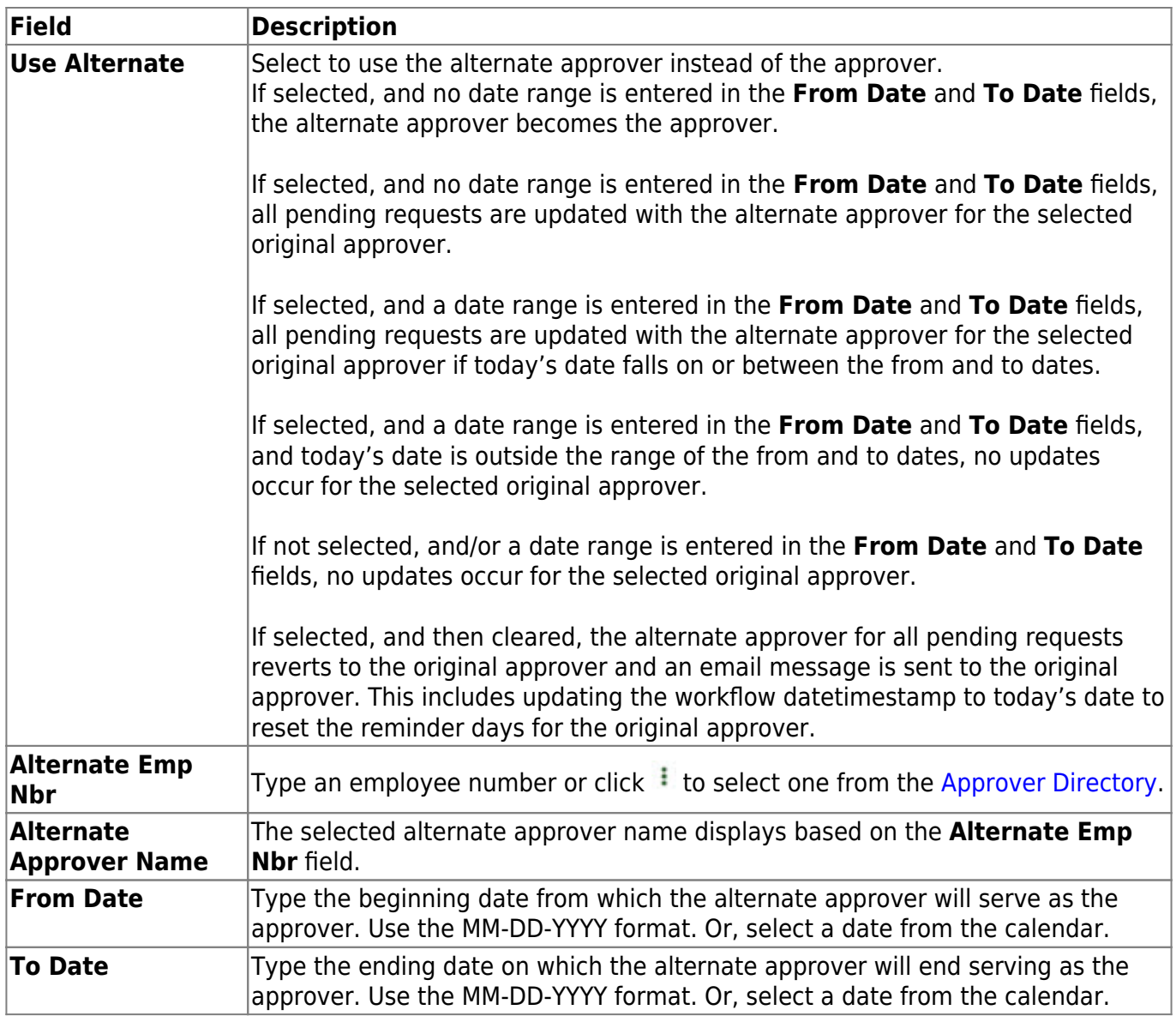

❏ Click **Save**.